**Miami-Dade County** 

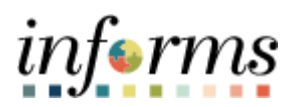

# **End-User Training Guide**

**Course Code: SCM 101 Course: Supply Chain Management (SCM) Fundamentals**

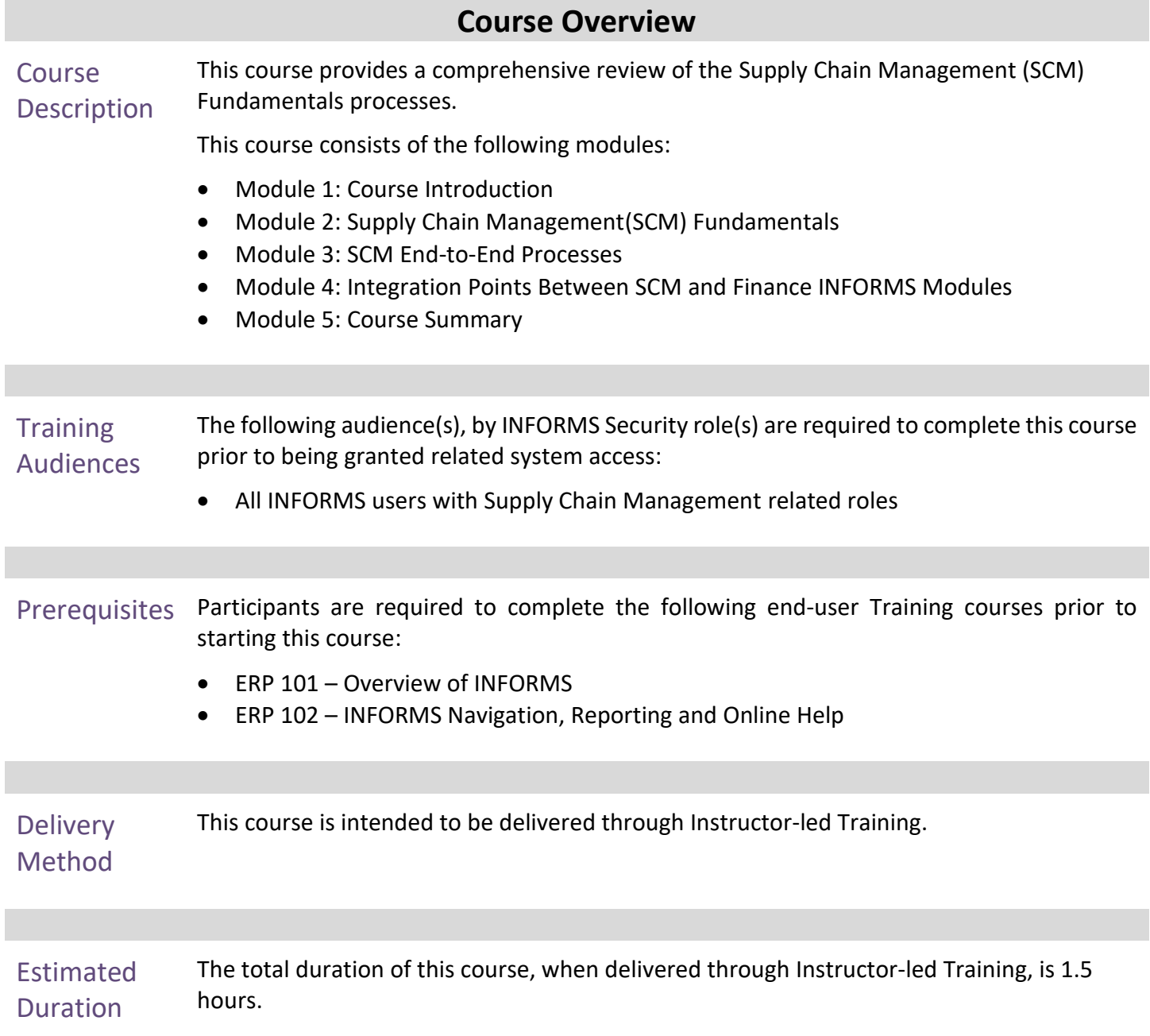

End-User Training Guide – SCM 101: Supply Chain Management Fundamentals<br>  $\frac{1}{2}$ 

m.

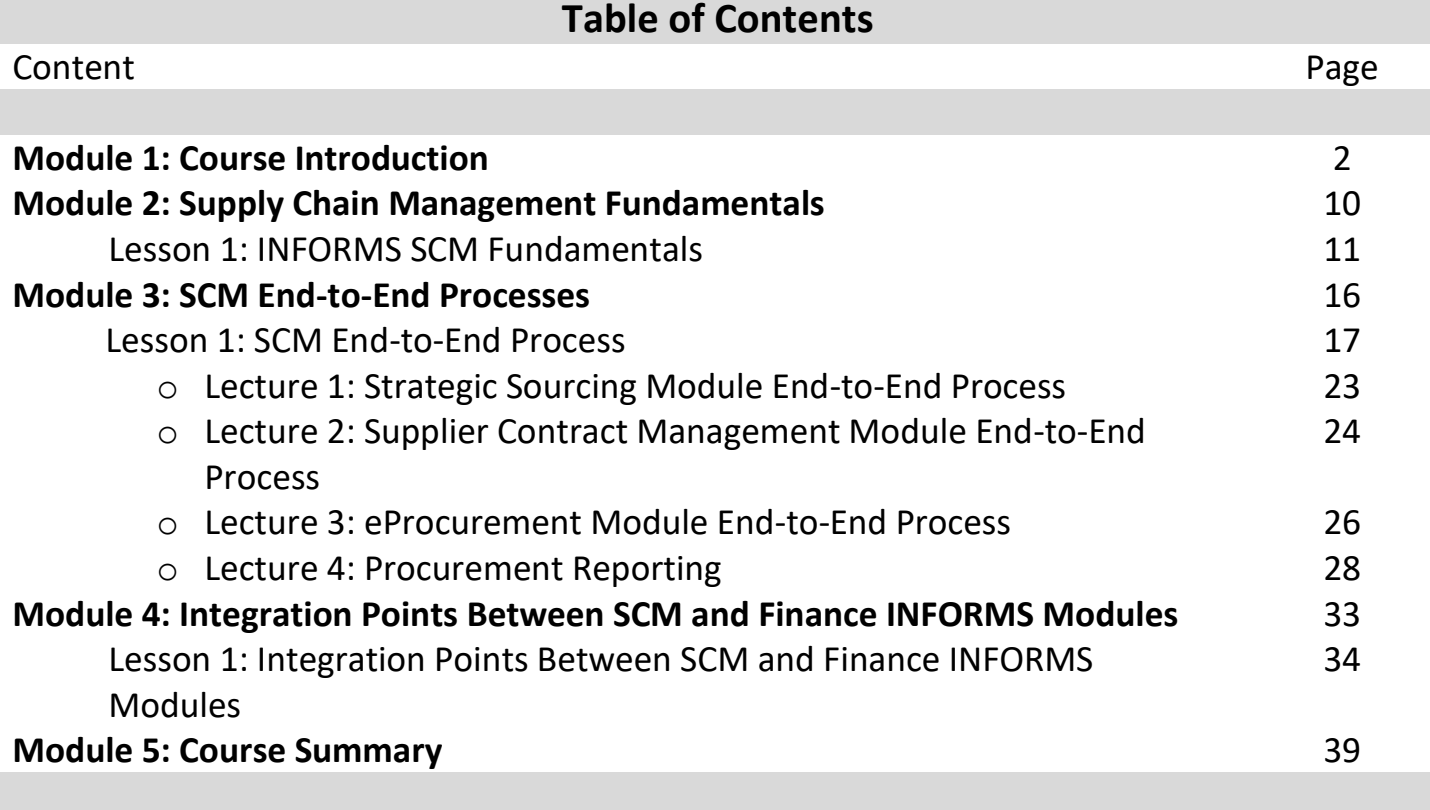

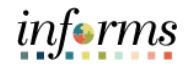

Topics This module covers the following topics:

- Course Administration and Logistics
- Learning Objectives
- Roles and Responsibilities
- Navigation
- Key Changes to the Business Process
- Introduction to Demonstrations, Activities, and Exercises

Course Administration and Logistics

- To get the most benefit from this course, participants should:
- Actively participate in class, and ask questions as needed
- Please turn off cell phones, and refrain from the use of email and the Internet
- Take breaks as scheduled and return to the classroom promptly

informs

# informs

#### **Module 1: Course Introduction**

Learning Objectives

- At the conclusion of this course, participants will be able to:
- Understand the fundamentals of INFORMS Supply Chain Management (SCM)
- Understand the SCM end-to-end processes
- Understand the Integration points between SCM and Finance INFORMS modules

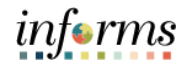

**Training** Audience: The following roles are associated with this course and will play a part in conducting the related business processes for the County:

• All INFORMS end-users with SCM related roles

Roles and Responsibilities

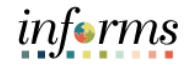

Relow are the steps to navigate to the SCM area, which will be used for<br>
Ravigation<br>
nevigation in the rest of this course. navigation in the rest of this course:

> 1. Login to INFORMS and select **Finance/ Supply Chain (FSCM)** from the home landing page below.

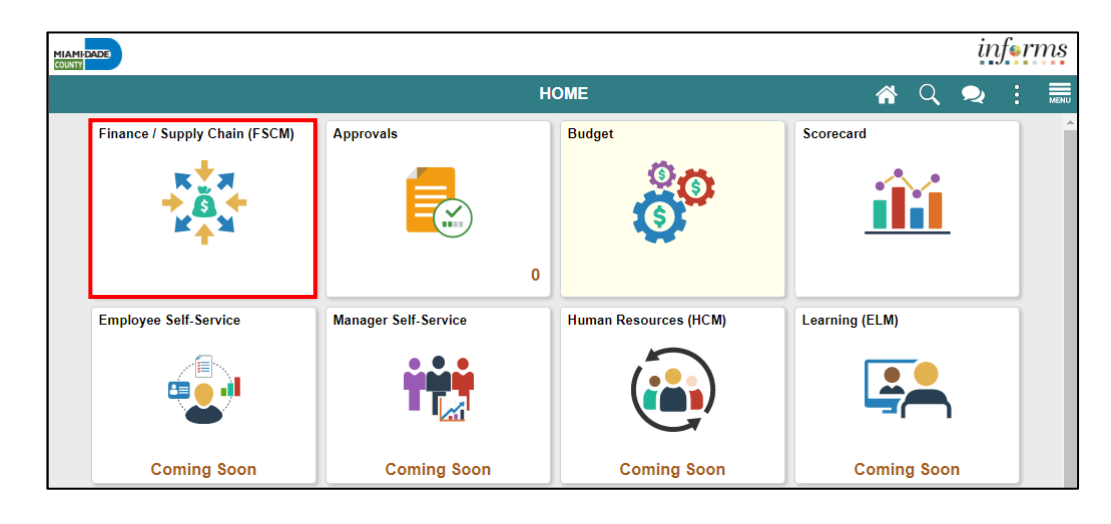

2. Select **Supply Chain Operations**.

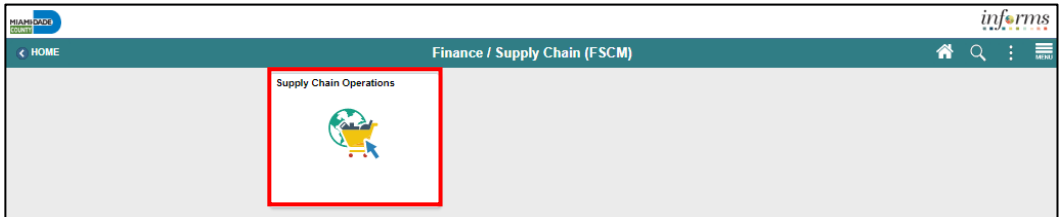

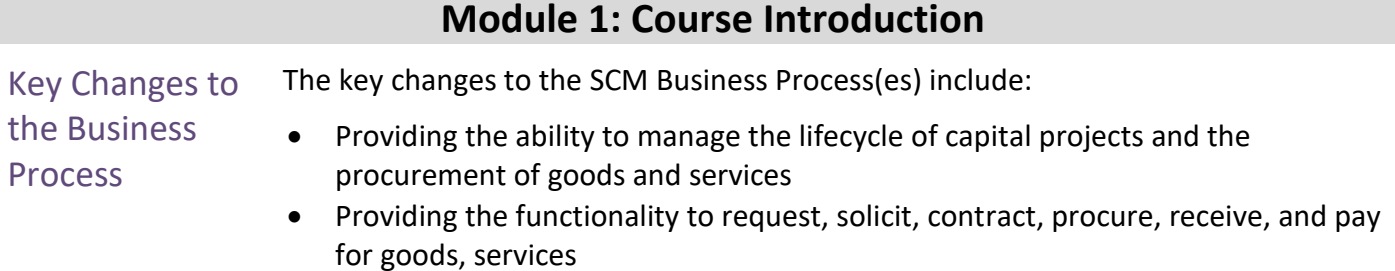

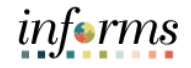

Introduction to **Demonstrations** Activities, and **Exercises** 

Users will take part in three types of hands-on learning throughout this course: Instructor Demonstrations, Training Activities, and Training Exercises. The definitions and descriptions of each are below.

**Instructor** Demonstrations Instructor demonstration activities involve a walk-through of tasks and processes in INFORMS. The instructor will show how to perform these activities while users follow along. **Training** Activities Users will perform tasks and processes in the INFORMS training environment by using the Training Activity and Data Sheet provided, and by using this training guide as a reference. **Training** Exercises The Instructor will ask questions related to the lecture content and training activities, which are used to check a user's knowledge and understanding of course content.

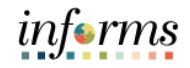

Module 1: The following key concepts were covered in this module:

- Course
- Course Administration and Logistics
- Introduction • Learning Objectives
- Summary
- Roles and Responsibilities
- Navigation
- Key Changes to the Business Process
- Introduction to Demonstrations, Activities, and Exercises

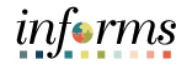

# **Module 2: Supply Chain Management Fundamentals**

Lessons This module includes the following lesson:

• INFORMS SCM Fundamentals

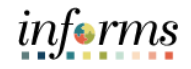

- Lesson 1: At the conclusion of this lesson, user will be able to:
- Introduction Understand INFORMS SCM Fundamentals

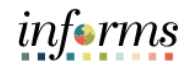

Lesson 1: INFORMS SCM **Fundamentals** 

INFORMS is a modern software program that will replace the 120+ aging and stand-alone systems that are currently in use throughout the County departments. INFORMS SCM will benefit the Miami-Dade County in many ways. In addition to modernizing the software used, INFORMS gives the County the ability to track and report on the goods and services purchased from County contracts across all departments. All County assets and expenditures will be tracked and maintained in one central system.

INFORMS SCM has five main business processes that will be used to procure goods and services for user departments. For an overview of the SCM business processes, let's take a brief look at each of the five SCM modules and their respective business processes.

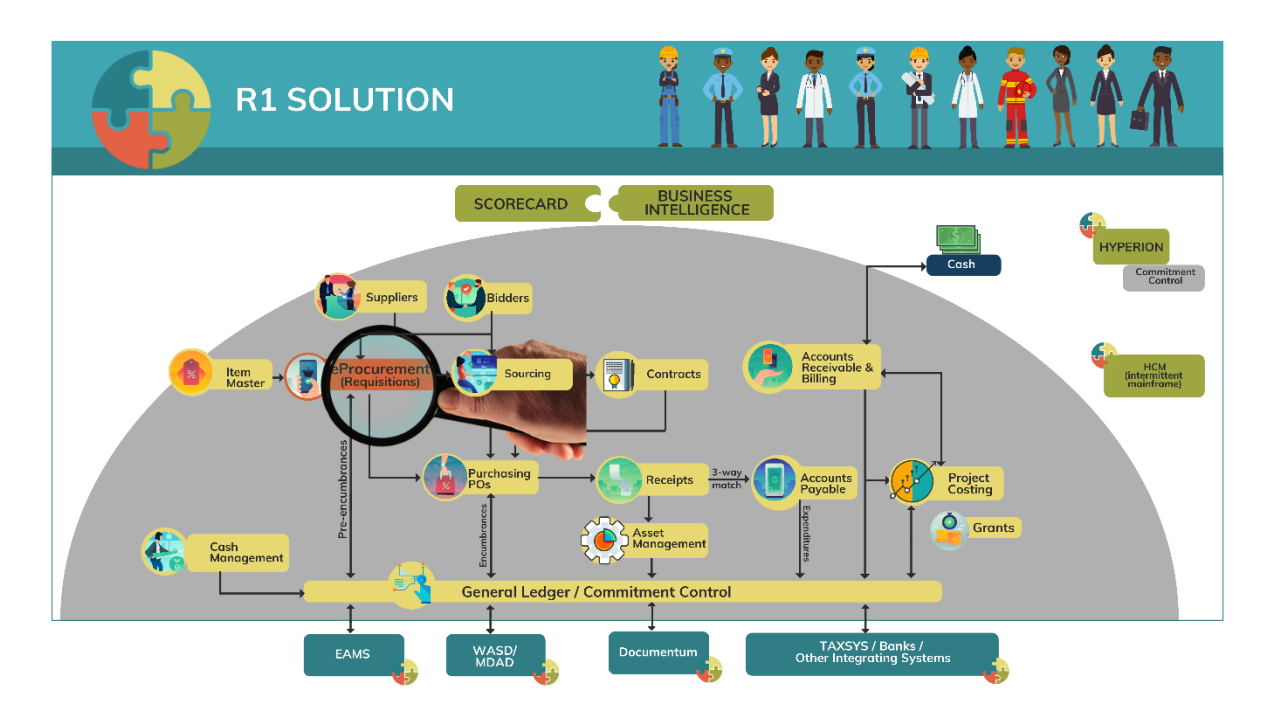

Lesson 1: INFORMS SCM Fundamentals

**eProcurement:** This module initiates the procure-to-pay business process by providing the functionality to request goods and services for purchase. In this module user will create and maintain requisitions to include, integrating with the County's e-catalog to select items and process the items through the INFORMS requisition.

- Manage Items and Catalogs
- Manage Requisitions

**Supplier Contract Management:** This module provides robust document management authoring capabilities to create and manage written contracts, sourcing events, purchase orders, and ad hoc documents using Microsoft Word. The module also provides a structured method to develop and manage a contract clause library and the document management life cycle.

- Create Supplier Contracts
- Negotiate Supplier Contracts
- Approve Supplier Contracts
- Execute Supplier Contracts
- Manage Contract Deliverables
- Amend Supplier Contracts
- Manage Supplier Contract Standards

**Purchasing:** This module is the center of the procure-to-pay process. It will streamline the purchasing process through the creation of Procurement contracts, purchase orders, and receipts.

- Manage and Record Purchase Orders
- Record Receipt of Goods & Services

**Strategic Sourcing:** This module facilitates collaboration between procurement professionals in user departments and the suppliers of the goods and services. Users will use the Strategic Sourcing module to manage and execute the bidding process.

- Manage Bidders
- Manage Sourcing

*informs* 

#### Lesson 1: **SCM Integration Across Business Processes**

INFORMS SCM The SCM modules integrate information across business processes to complete the Fundamentals procure-to-pay life cycle which provides real-time visibility and transparency to data throughout the County. Let's begin by taking a look at how each of the SCM modules integrate with each other and some of the Finance modules in the INFORMS system.

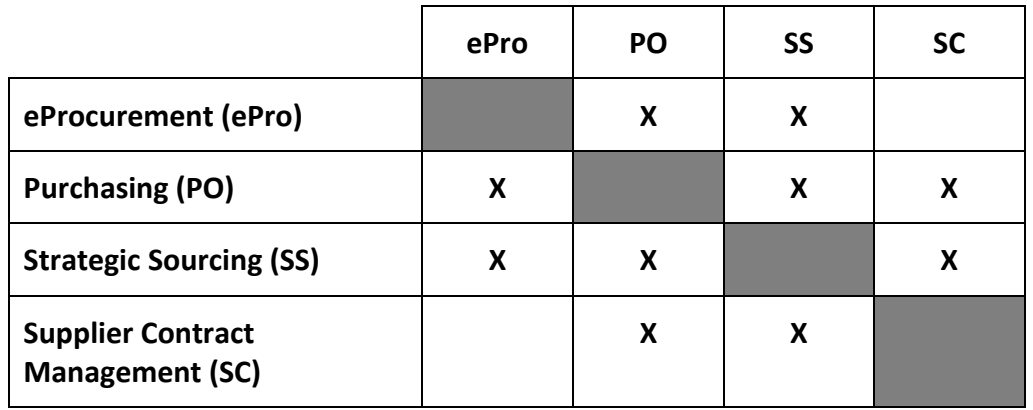

The table summarizes which SCM modules integrate with each other.

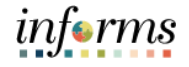

#### **Lesson 1: Lesson Summary**

Lesson Having completed the INFORMS SCM Fundamentals lesson, user should be able to:

- Summary
- Understand the basics of the SCM modules, and how they integrate with one another

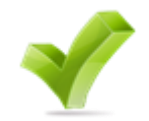

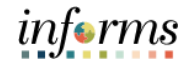

#### **Module 3: SCM End-to-End Processes**

Lessons This module includes the following lesson:

• SCM End-to-End Processes

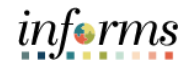

- Lesson 1: At the conclusion of this lesson, user will be able to:
- Introduction Understand the details of the SCM modules' end-to-end Processes

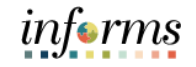

#### Lesson 1: Introduction

The SCM modules support the business process of procuring goods and services from suppliers in order to continue business operations. Business processes include actions involving requisitions, purchase orders, change orders, receipts, procurement contract, sourcing events and creating supplier contract management documents.

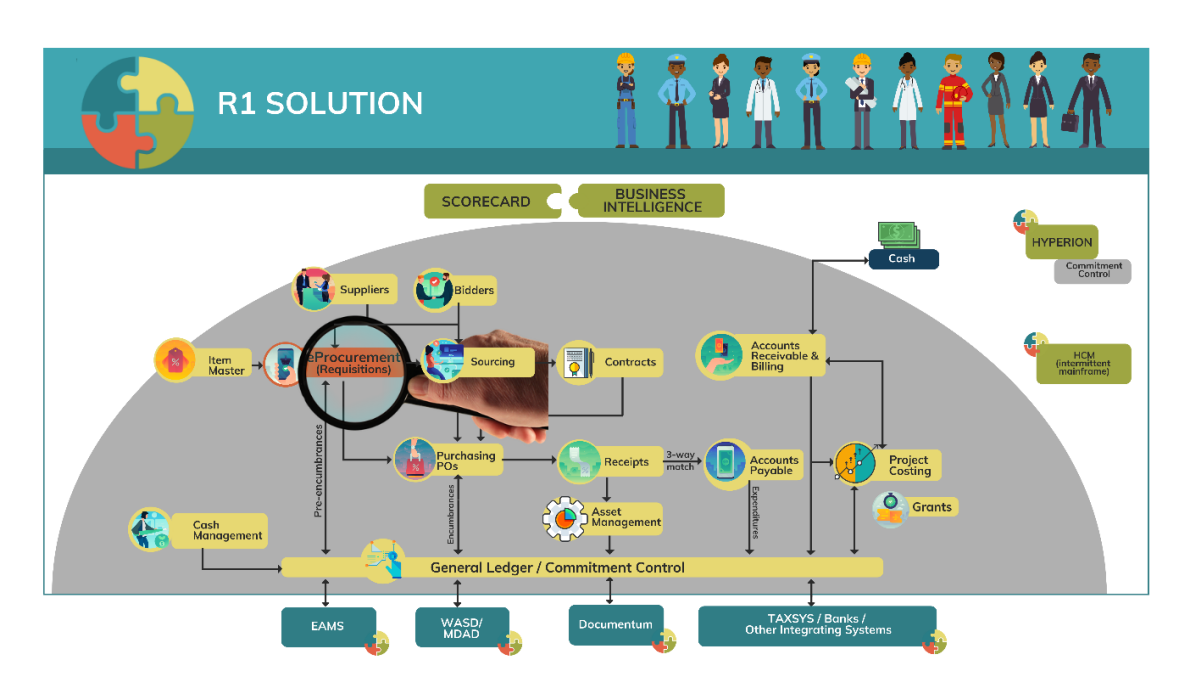

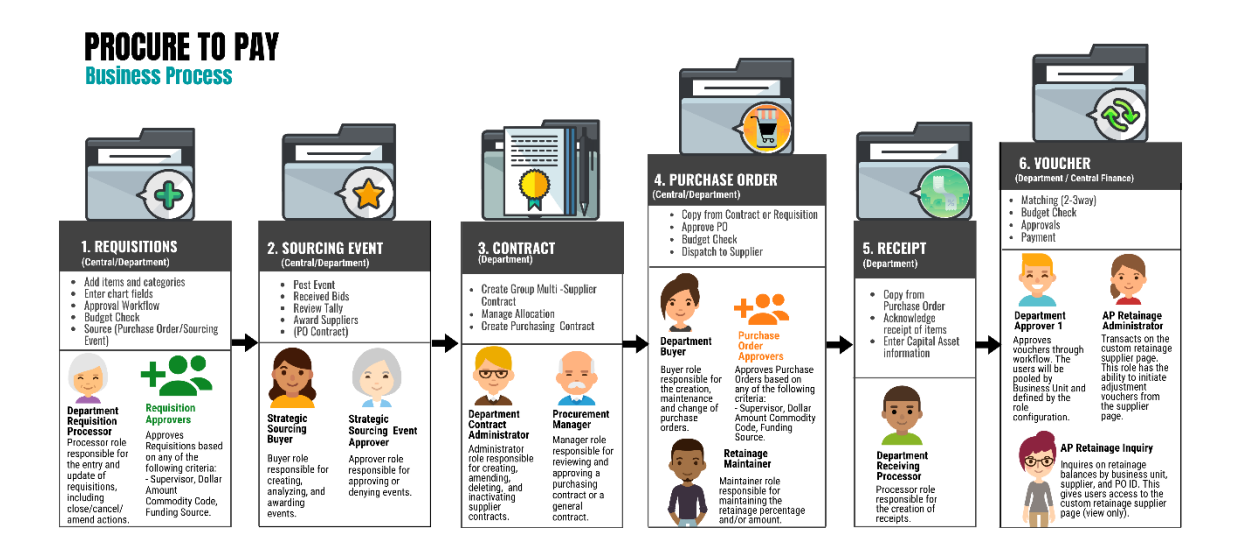

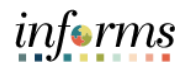

Key The following key terms are used in this lesson:

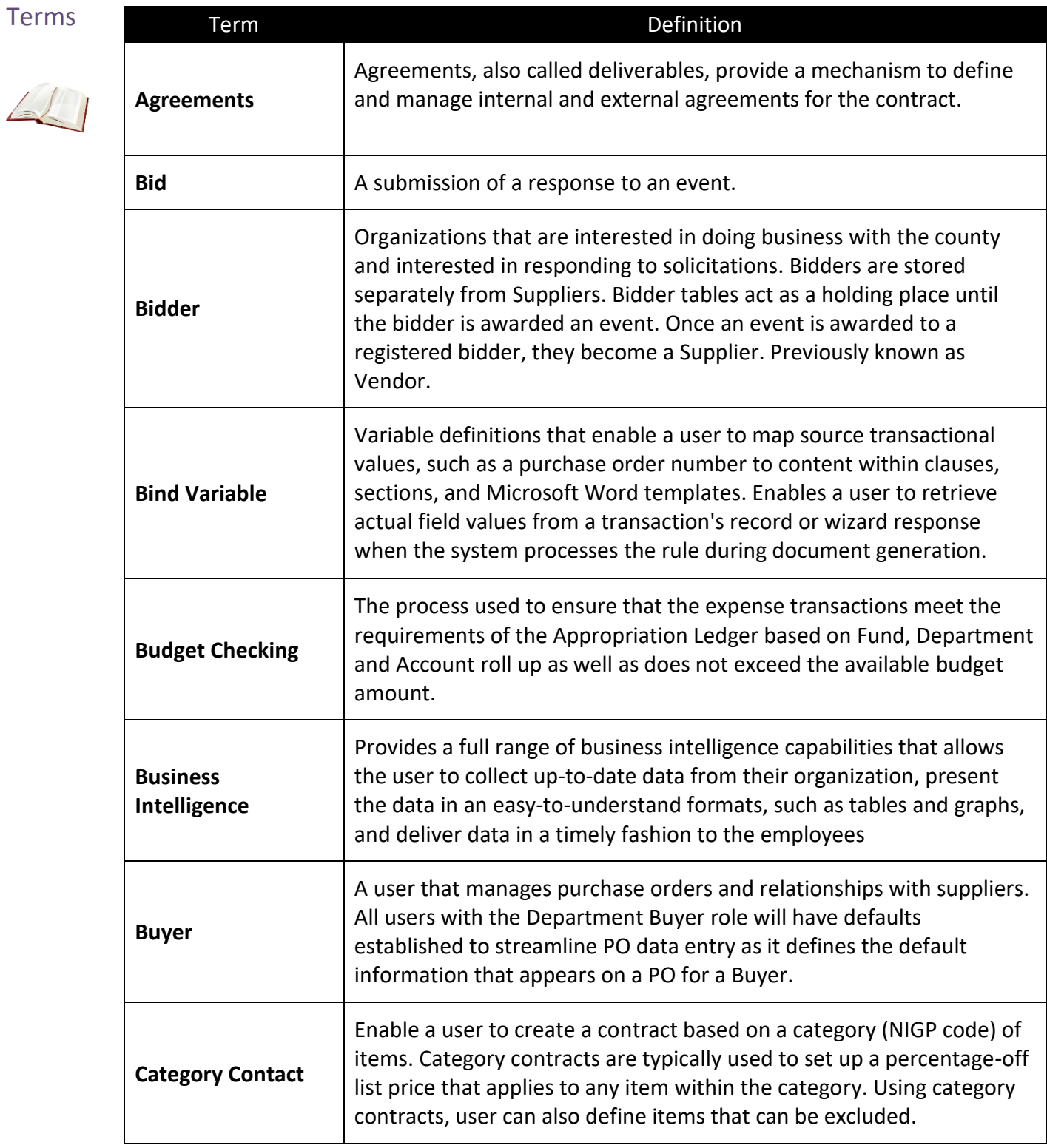

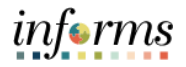

#### Key Terms The following key terms are used in this lesson:

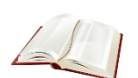

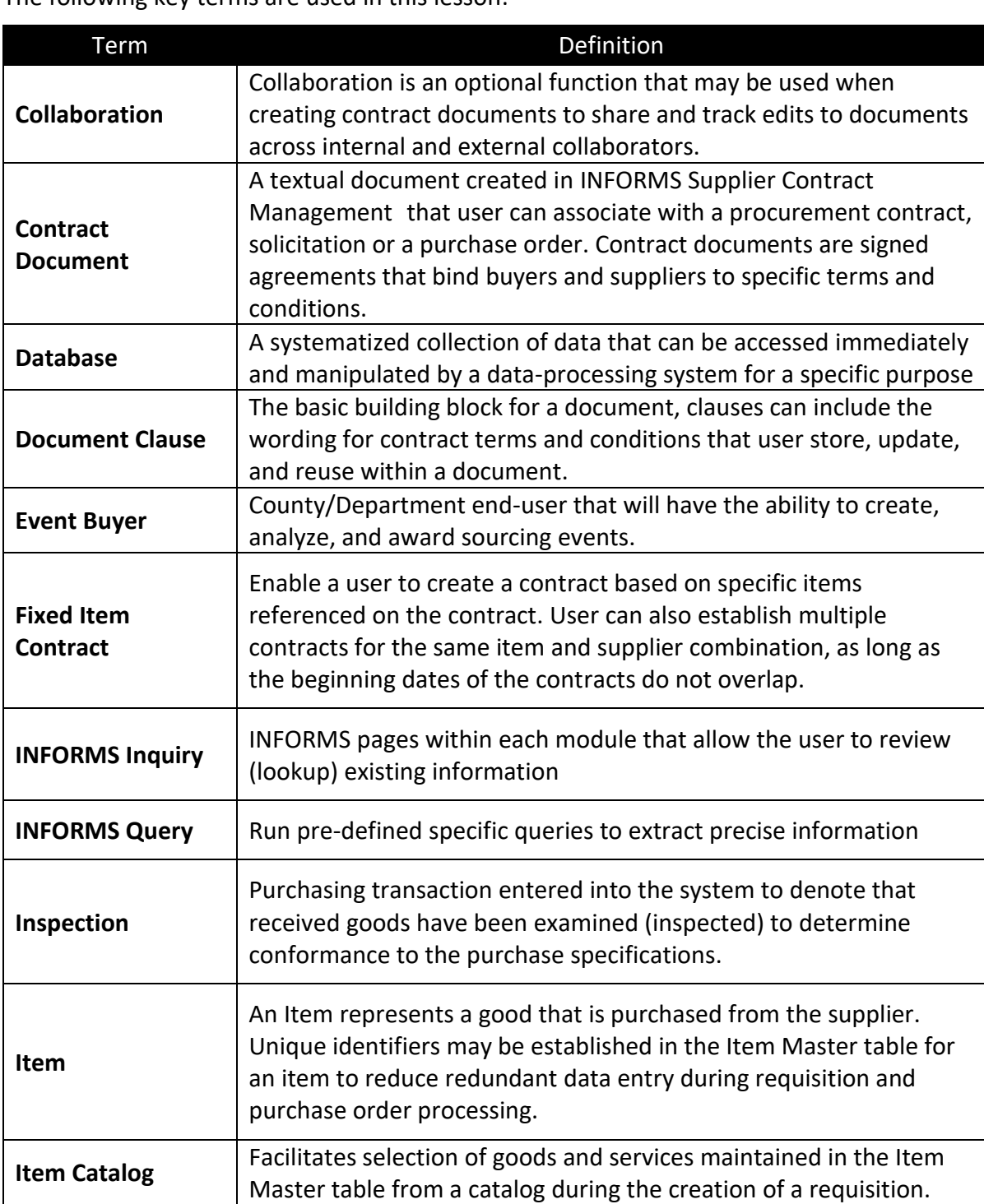

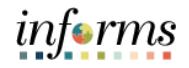

## Key Terms The following key terms are used in this lesson:

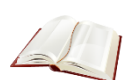

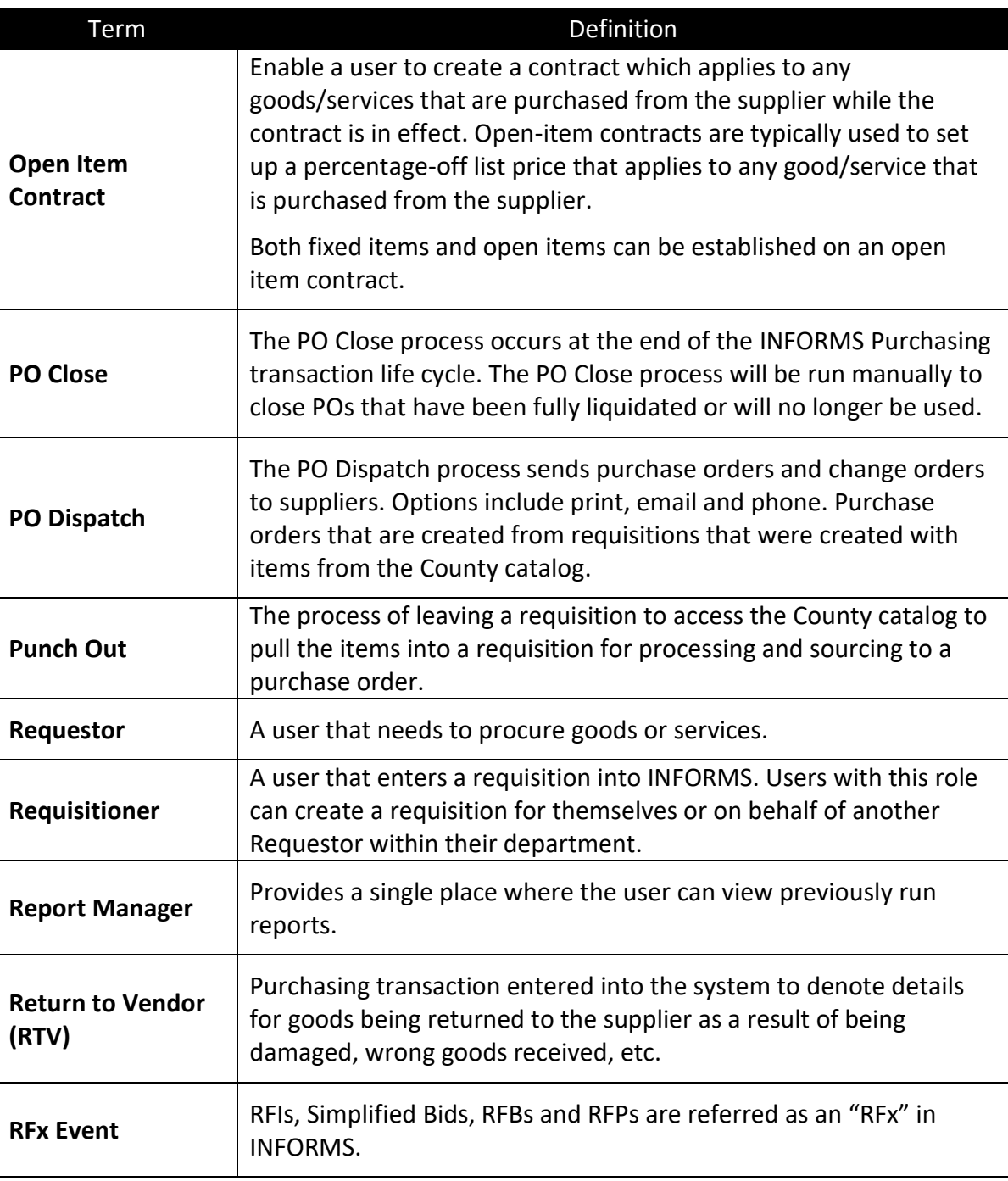

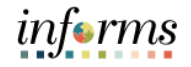

Key Terms The following key terms are used in this lesson:

 $\leq$ 

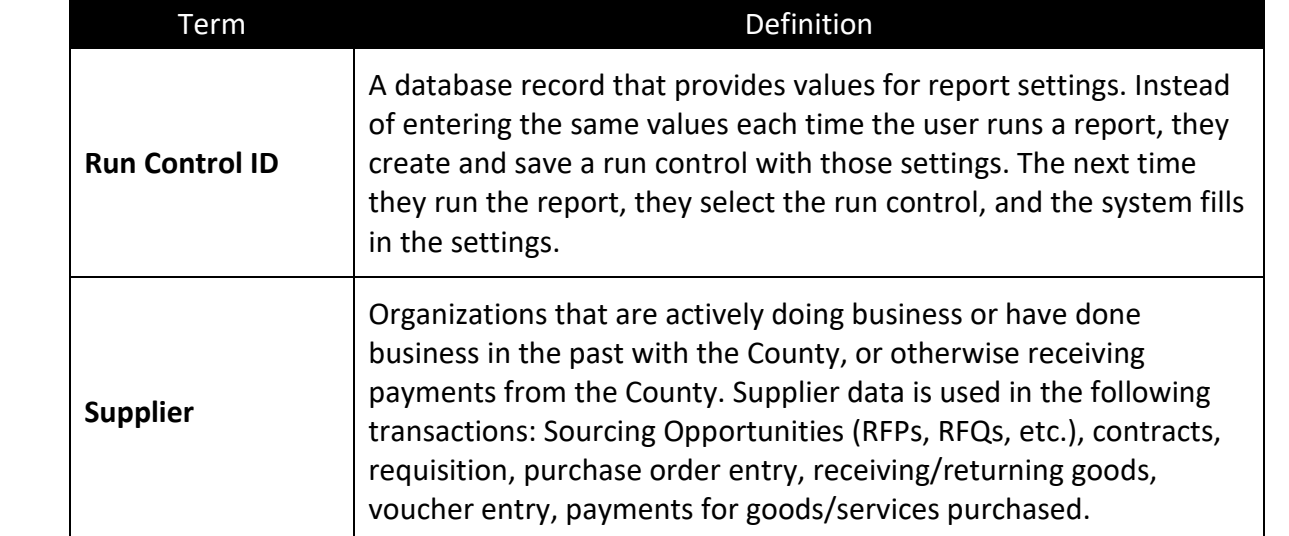

Lecture 1: Strategic Sourcing Module Endto-End Process

Strategic Sourcing facilitates collaboration between procurement professionals and suppliers of goods and services by gathering competitive pricing, analyzing bids, and awarding to the most qualified bidders. Strategic Sourcing will assist in standardizing the Request for Information, Simplified Bid, Request for Bid, and Request for Proposal business processes. Request for Bids and Request for Proposals are required to be entered in INFORMS while Simplified Bids are optional but recommended.

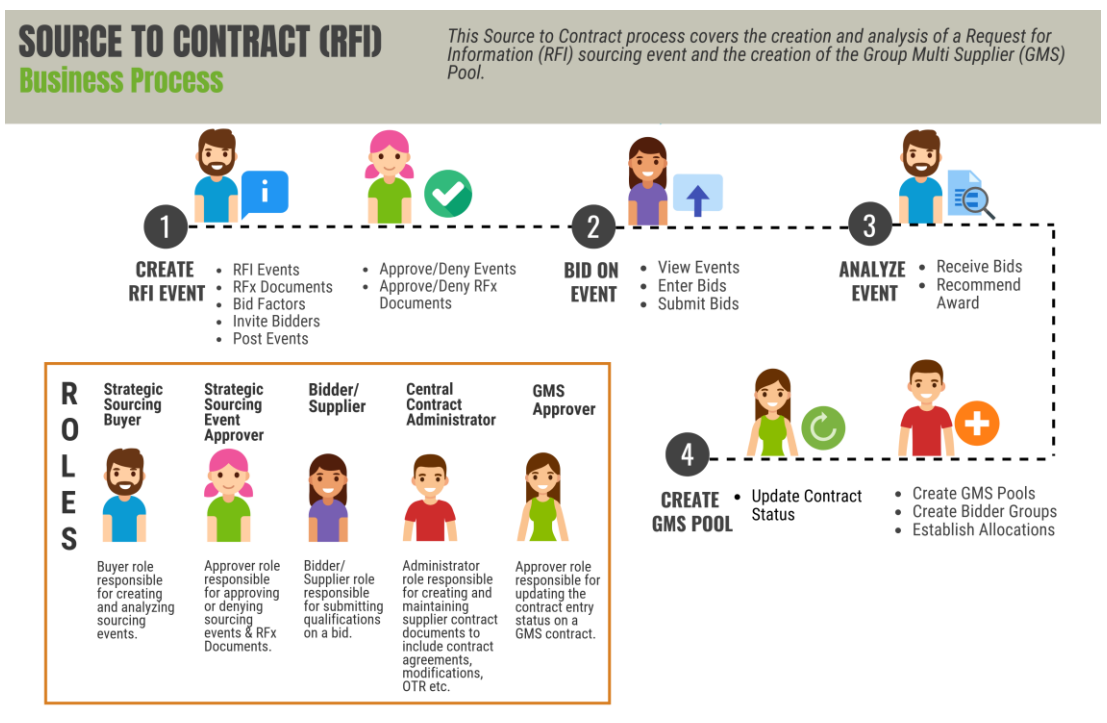

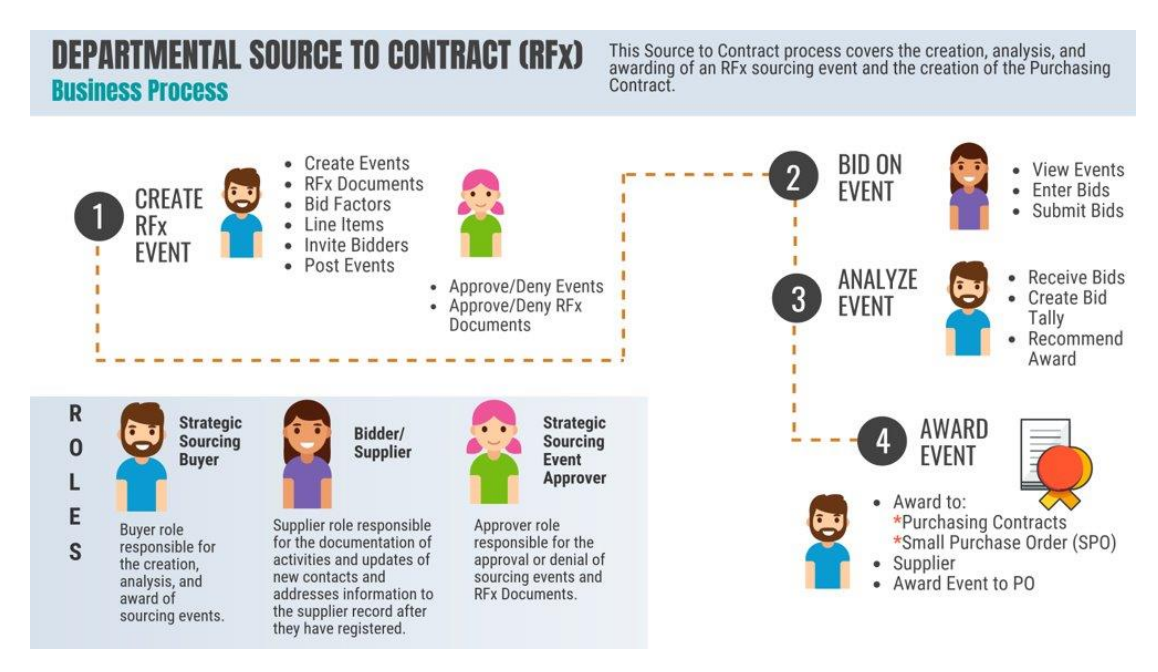

informs

Lecture 2: Supplier **Contract** Management Module Endto-End Process

Supplier Contract documents will be created and managed in INFORMS through a streamlined process using standardized templates. SCM provides a process to standardize documents by providing robust document management authoring capabilities to create written contracts, solicitations, purchase orders, and ad-hoc documents using Microsoft Word. It also provides a structured method to develop and manage the contract document life cycle from creation to execution.

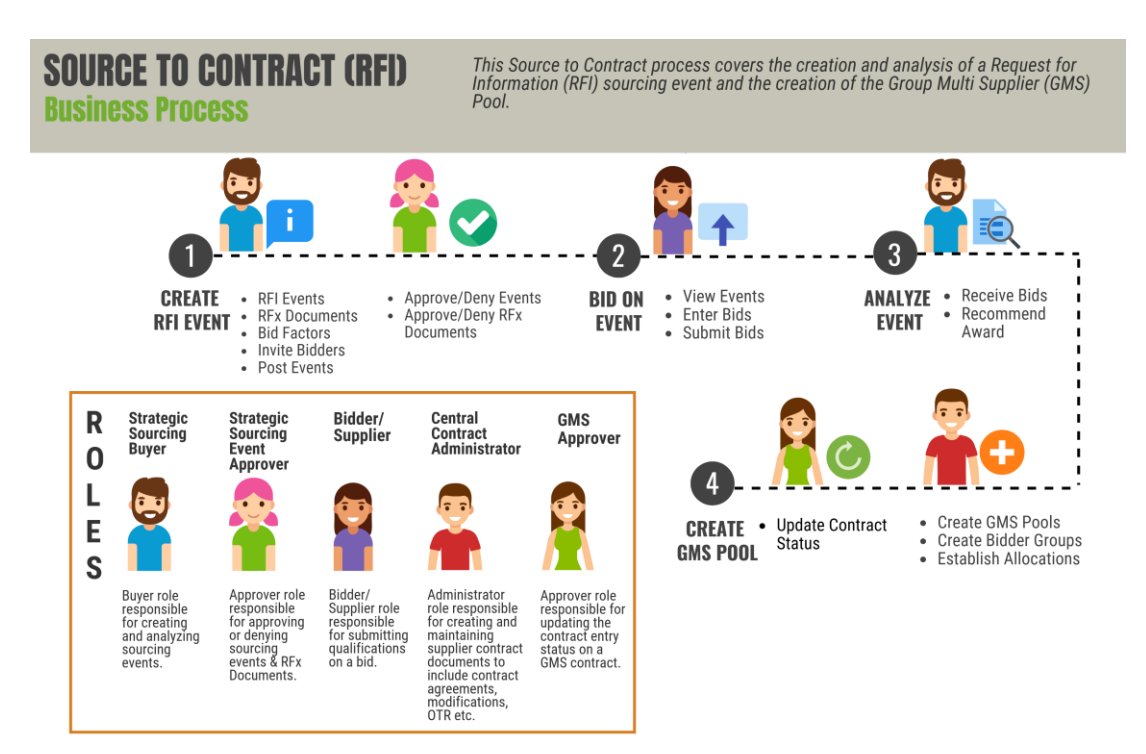

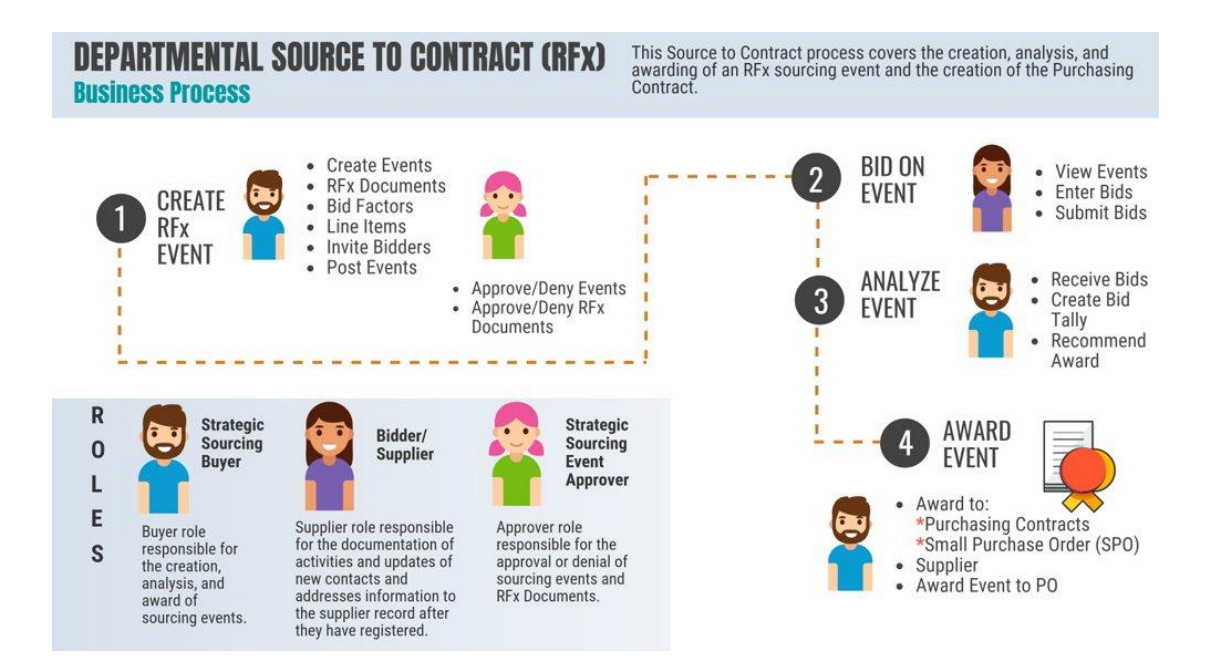

*informs* 

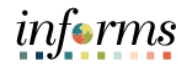

Lecture 2: Supplier **Contract** Management Module Endto-End Process One key feature of the INFORMS Supplier Contract module is the allocation process used by the County for distributing dollar amount limits for each department's procurement activities. Previously the process was fulfilled by ADPICS using the Strategic Procurement Division (SPD) of the Internal Services Department which is the County's Procurement Authority. SPD would create contracts in ADPICS, establishing the total spending amount and active vendors for each County contract. County contracts could be awarded to multiple vendors and include allocations for several departments. Countywide Contracts in the INFORMS Supplier Contract module will be created as Group Multi Supplier (GMS or parent) contracts (currently the ADPICS contract header screen

2323). Using this structure allows for multiple business unit (department) allocations under one contract to allow multiple business units to effect purchases from one or many suppliers using the allocations. The contract allocations and categories (commodities) associated with the contract will be defined on the INFORMS Allocations page, which will also reference the Bidder Group (pre-qualified vendors) in a pre-qualification pool.

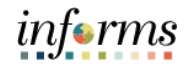

Lecture 3: eProcurement Module Endto-End **Process** 

A critical step in any procurement business process is to define what is needed, when it is needed, and in what quantity. This is done by a requisitioner creating a requisition. Requisitions show user intent to request the purchase of goods and services. The requisition contains the information to define the goods or services that are being requested.

There are several ways for which a requester can select goods or services to be included on a requisition. Items can be selected from an internal Miami-Dade County catalog, from a vendor maintained catalog linked to the requisition entry page for specifically contract suppliers called punch-out, or for an item that is not included in either catalogs user can enter a special request which will allow user to specify the type of item requested and tailor the fields to match the needs for the item. As part of this process all items available for requisitioning will be maintained and updated for all purchasing activities

Lecture 3: eProcurement Module Endto-End **Process** 

Having entered, budget checked and submitted a requisition, it will be routed for approval(s) and then sourced to a purchase order in the INFORMS Purchasing module. The purchase order is then dispatched to the supplier who fulfills the order by shipping the requested items.

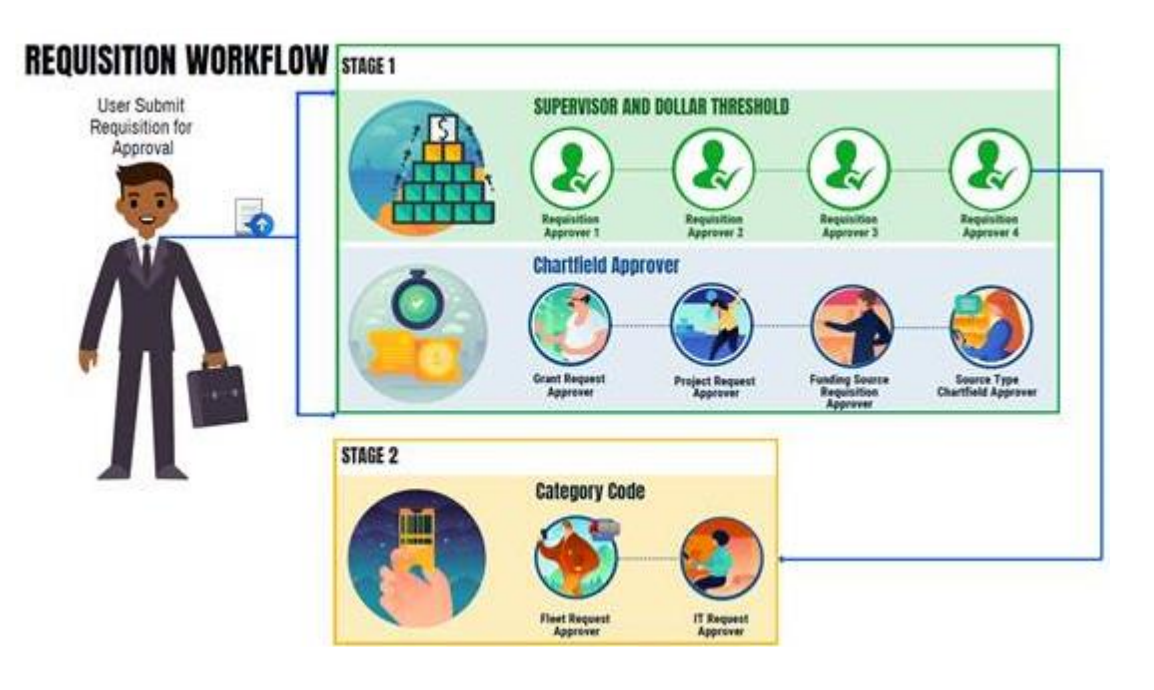

In INFORMS, Purchasing users will have the ability to create Purchase Orders directly online either with or without a requisition having been created prior. Purchase Orders consist of four key sections which include the header, line, schedule, or and distribution. The user can create multiple purchase order lines, and shipping schedules to identify to suppliers when and where to ship goods. Users will also have the ability to create multiple distribution lines as necessary, for example, if one has to share the cost of the purchase between departments or divisions. In addition, users can add comments and attachments, and enter P-Card and contract information to the Purchase Orders. The users can then submit the Purchase Order for approval or place it on hold, which prevents any further processing until the hold is removed.

informs

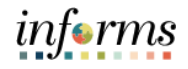

Lecture 4: Procurement Reporting

In addition to putting data into the system, a real advantage of using INFORMS is that the user can get data out of the system to assist in daily tasks and decision making in real time. All the reports within INFORMS use real-time data. Procurement professionals will use both INFORMS and Business Intelligence (BI) reports; however, BI reports are based on the past days' INFORMS transaction data.

Within the INFORMS there are both Inquiry pages and standard reports that utilize the operational data for day-to-day operations.

#### **Inquiry Pages**

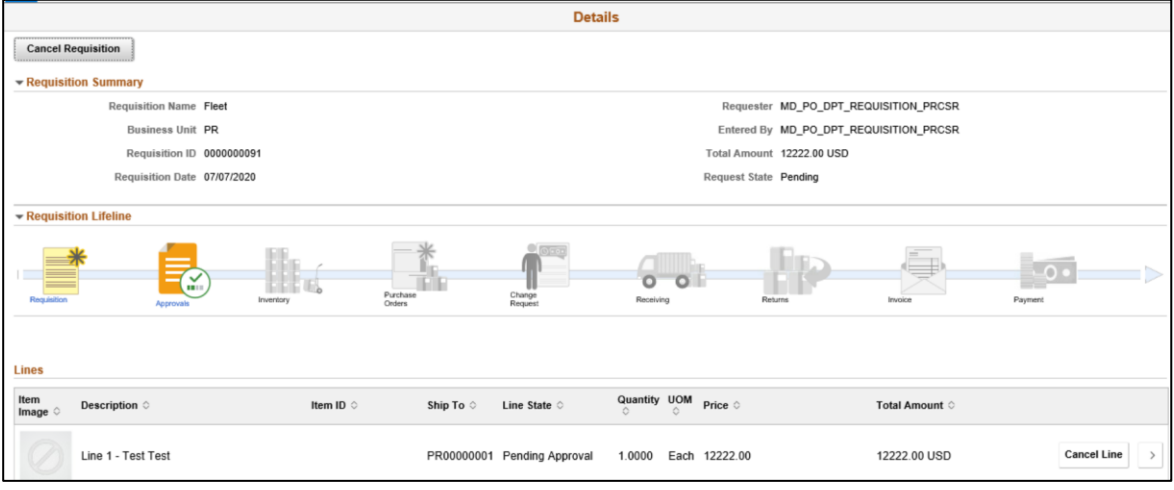

Inquiry pages will allow user to generate data based on desired search parameters as well as exports the operational data to an Excel spreadsheet so user can work with the data.

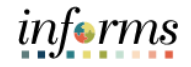

#### **Standard Reports**

Lecture 4: Procurement Reporting

The standard reports within each module will only allow user to view, print, or save the data in the report format. When running an INFORMS report, user will be able to define some of the parameters for the report before running it. To save the settings, user can create a Run Control ID. A Run Control ID is equivalent to doing a "Save As "of the report settings and serves as the look-up ID for the report going forward. The settings available will vary by report.

#### Reports

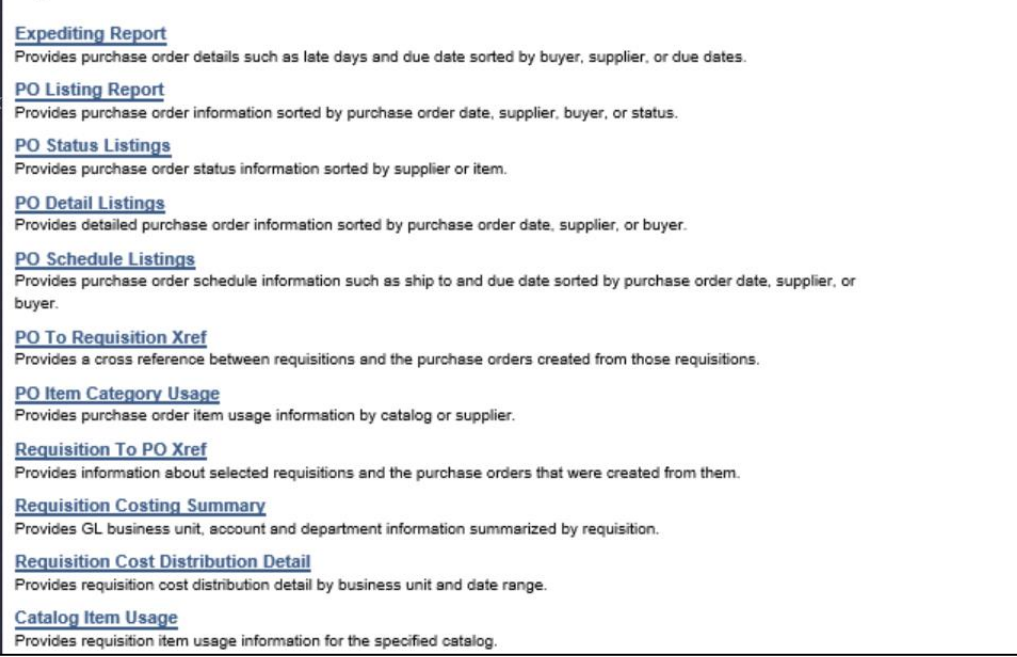

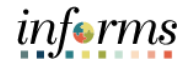

#### **Queries**

Lecture 4: Procurement Reporting

In addition to the standard INFORMS reports, end-users can utilize Queries. A Query is a reporting tool that allows users to extract precise information using visual representations of the data in the INFORMS database. This means that users with the appropriate security can create a report tailored to the County's business needs using the data.

The Queries will be created by designated report writers who can publish them for user departments to run themselves or schedule them to be pushed out to the appropriate end-users through email or the Report Manager.

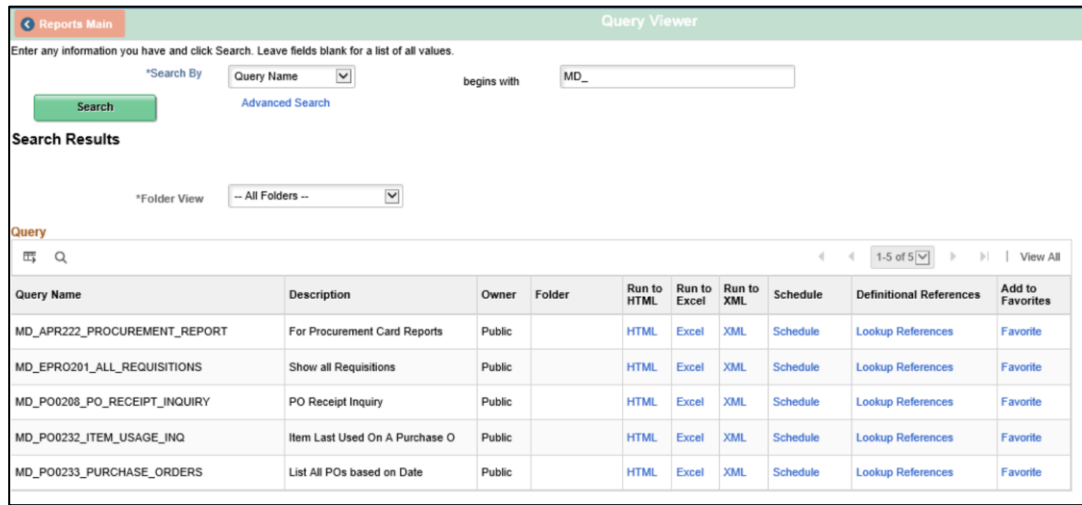

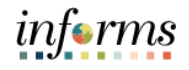

#### **Lesson 1: Training Exercise**

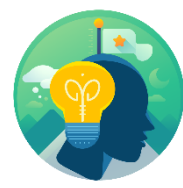

- Debrief 1. Which of the following methods can be used to add items to a requisition?
	- a. Punch out
	- b. Select from an Item Master catalog
	- c. Use a Special Request of goods or services
	- d. All of the above
	- 2. Which of the following is the correct order for completing the Supply Chain process in INFORMS from beginning to end?
		- a. Sourcing > Requisition > Supplier Contract > Purchase Order > Receipts
		- b. Requisition > Purchase Order > Supplier Contracts > Receipts > Sourcing
		- c. Sourcing > Purchase Orders > Receipts > Supplier Contract > Requisition
		- d. Requisition > Sourcing > Supplier Contract > Purchase Orders > Receipts
	- 3. Between Purchase Order creation and Purchase Order dispatch, what two steps are required to take place before a Purchase Order can be dispatched to a Supplier?
	- 4. Which of the following report types will be used by procurement?
		- a. Business Intelligence
		- b. Query
		- c. Inquiry Pages
		- d. All of the above

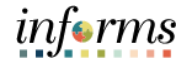

#### **Lesson 1: Lesson Summary**

Having completed the SCM End-to-End Process lesson, user should be able to:

Lesson **Summary** 

• Understand the SCM end-to-end process

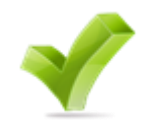

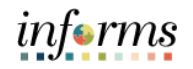

# **Module 4: Integration Points Between SCM and Finance INFORMS Modules**

Lessons This module includes the following lesson:

• Integration Points Between SCM and Finance INFORMS Modules

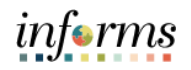

# **Lesson 1: Integration Points Between SCM and Finance INFORMS Modules**

- Lesson 1: At the conclusion of this lesson, user will be able to:
- Introduction . • Understand the integration points between SCM and Finance INFORMS modules within Commitment Control, Asset Management, and Project Costing
	- Understand the matching process

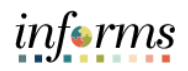

#### **Lesson 1: Integration Points Between SCM and Finance INFORMS Modules**

Lesson 1: Introduction

Some of the other Supply Chain modules also integrate with Finance modules. With this integration, the time spent reconciling data from all of the different department systems will no longer be needed. Instead, enterprise-wide reporting will be timely, accurate, and efficient.

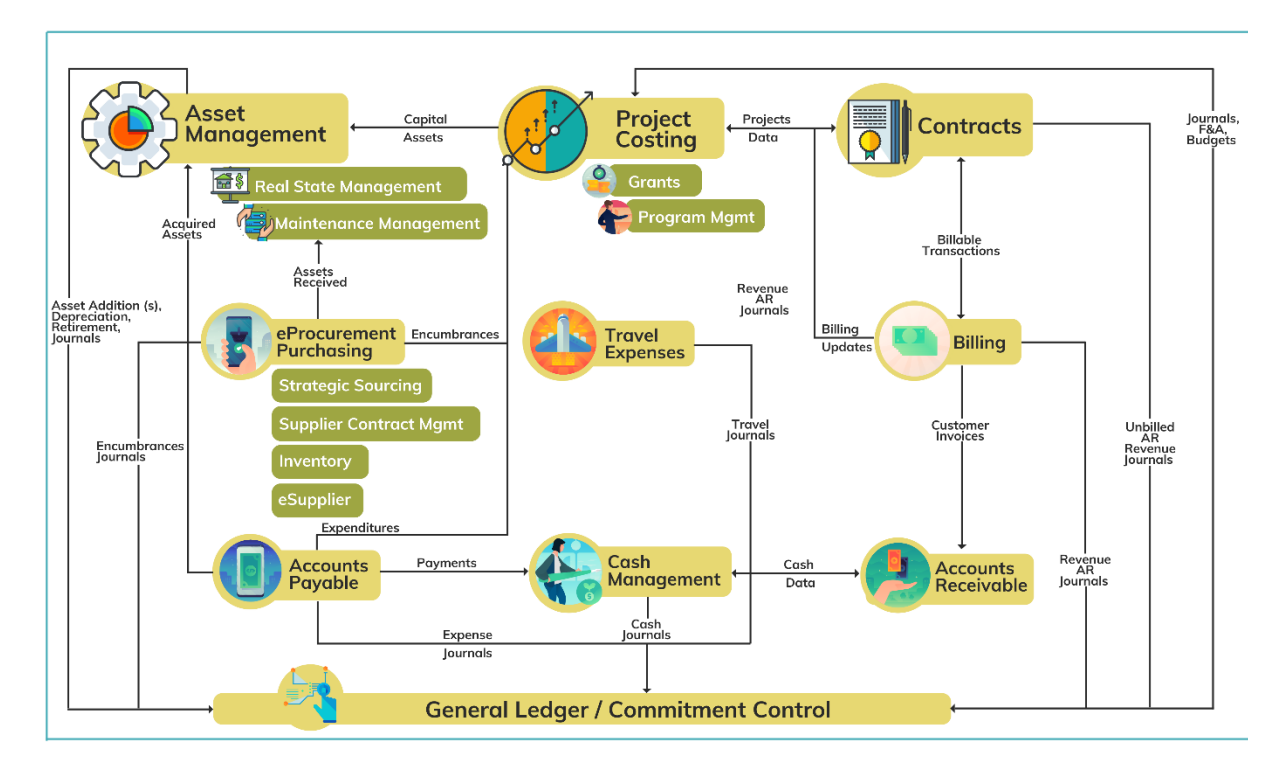

The main integration between Purchasing and Finance occurs in the Accounts Payable module. Once purchase orders have been dispatched and received, the invoice will be processed through the Accounts Payable module in the form of a voucher.

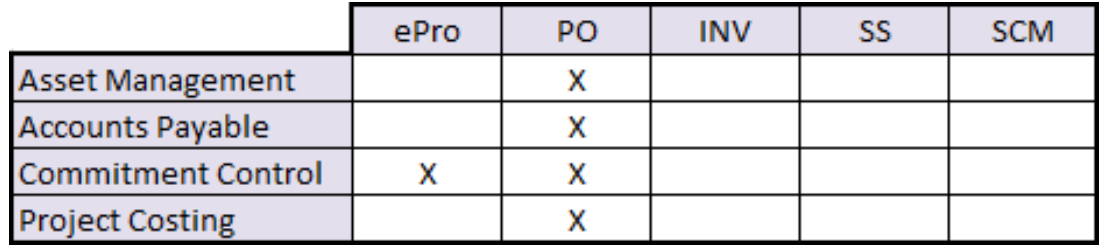

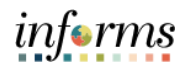

#### **Lesson 1: Integration Points Between SCM and Finance INFORMS Modules**

Lesson 1: Introduction

Once entered, vouchers will be "matched" with purchase orders and receipt information to ensure the invoice is being paid for the appropriate order.

There are three options for the matching process:

- 1. A 2-way match will match the purchase order to the voucher
- 2. A 3-way match will match the purchase order and receipt to the voucher
- 3. A 4-way match will match the purchase order, receipt and inspection to the voucher

After matching, vouchers are approved and budget checked, posted and paid.

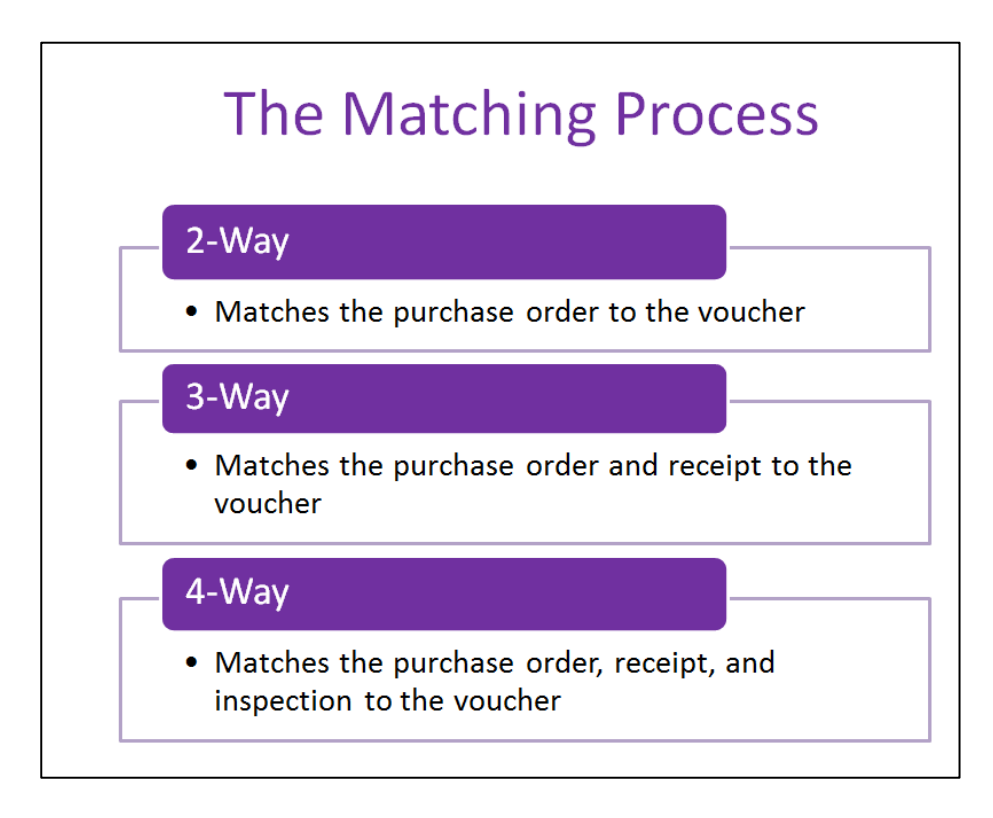

 $\left( \begin{array}{c} \end{array} \right)$ 

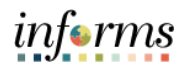

# **Lesson 1: Integration Points Between SCM and Finance INFORMS Modules**

Key Terms The following key terms are used in this Lesson:

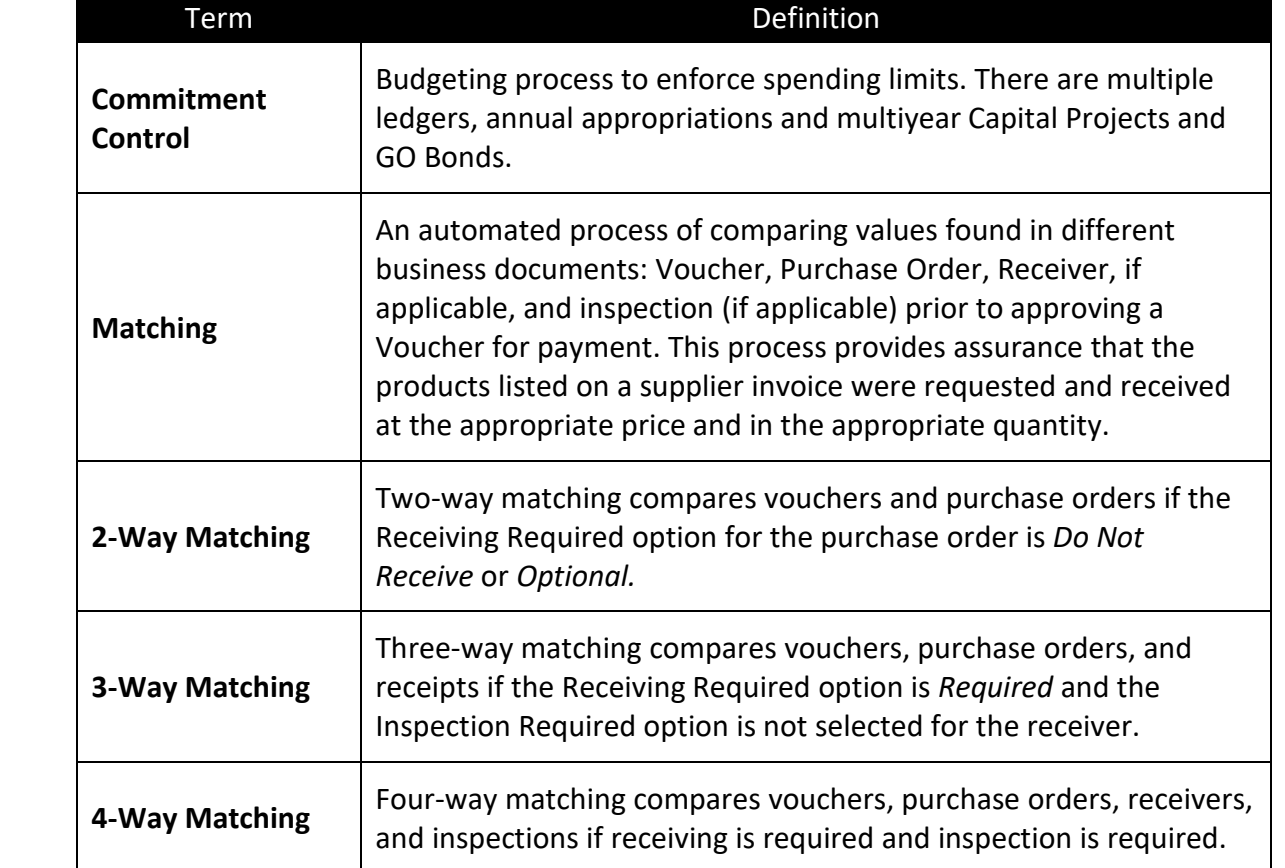

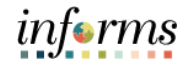

#### **Lesson 1: Lesson Summary**

Lesson Summary

- Having completed the Integration Points Between SCM and Finance INFORMS Modules lesson, user should be able to:
- Understand the integration points between SCM and Finance INFORMS modules within Commitment Control, Asset Management, and Project Costing
	- Understand the matching process

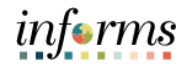

Course The Course Summary module covers three topics:

- Summary
- Course Content Summary
- Additional Training and Job Aids
- Course Evaluation

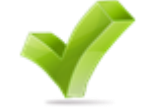

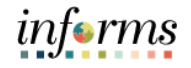

**Objectives** Achieved

- Congratulations! You have completed the Miami-Dade Supply Chain Management Fundamentals course. You now should be able to:
	- Understand the fundamentals of INFORMS Supply Chain Management (SCM) objectives
	- Understand the SCM end-to-end processes
	- Understand the integration points between SCM and Finance INFORMS modules

Additional Users may be eligible to take the following training courses based on their INFORMS roles:

- **Training** and Job Aids
- SCM 201 Manage and Record Requisitions
- SCM 202 Manage and Record Purchase Orders
- SCM 203 Record Receipt of Goods and Services
- SCM 205 Departmental Supplier Contract Management
- SCM 206 Grantor Management
- SCM 301 Central Supplier Contract Management
- FIN 303 Central Supplier Management

Users also have the following resources available:

#### **User Productivity Kits**

 $\bullet$  N/A

#### **Job Aids**

 $\bullet$  N/A

For additional Information, be sure to visit:

• Miamidade.gov/informs

*informs* 

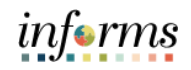

Key Terms The following key terms are used in this Lesson:

 $\leq$ 

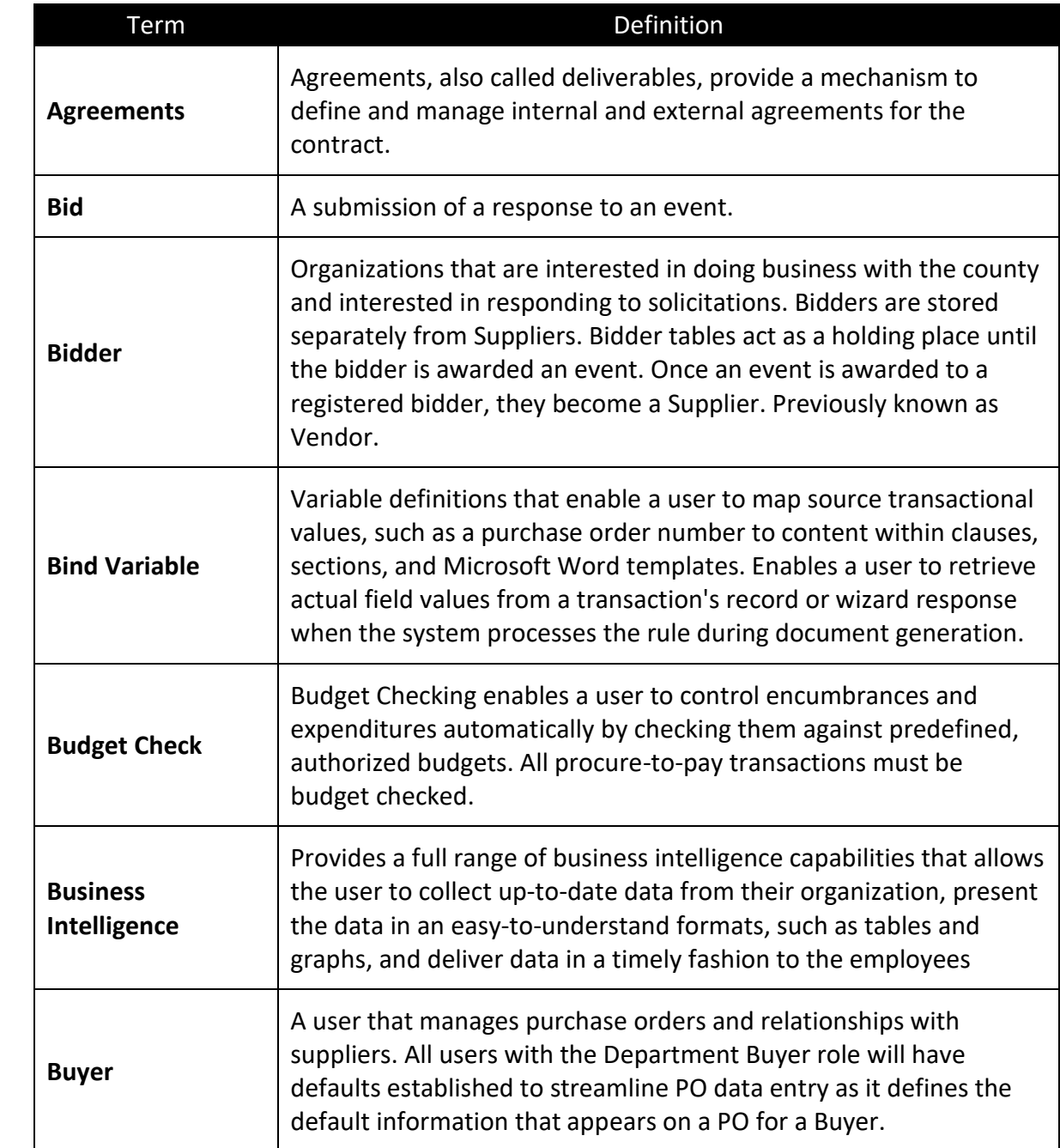

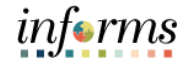

Key Terms The following key terms are used in this Lesson:

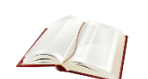

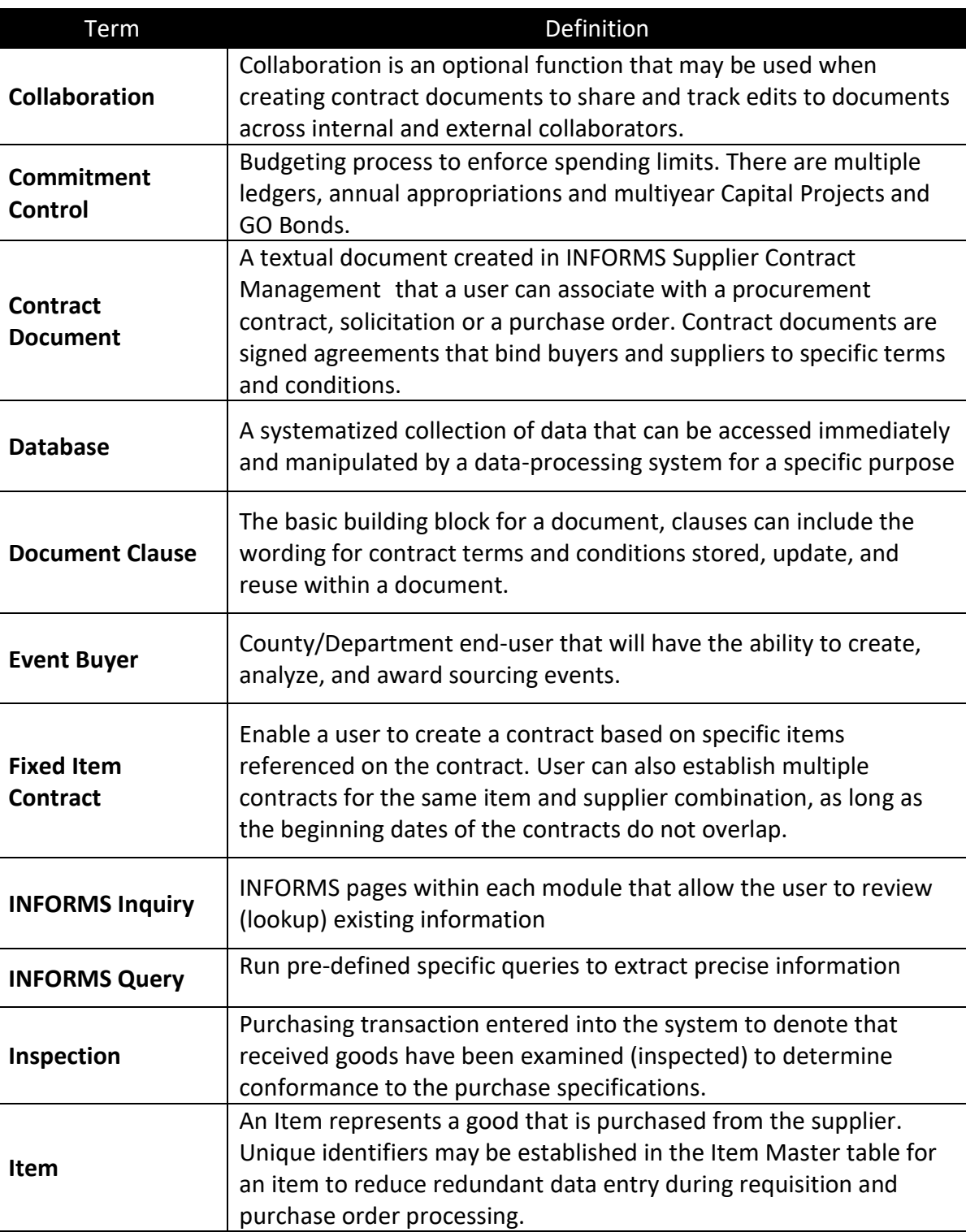

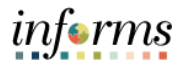

Key Terms The following key terms are used in this Lesson:

 $\leq$ 

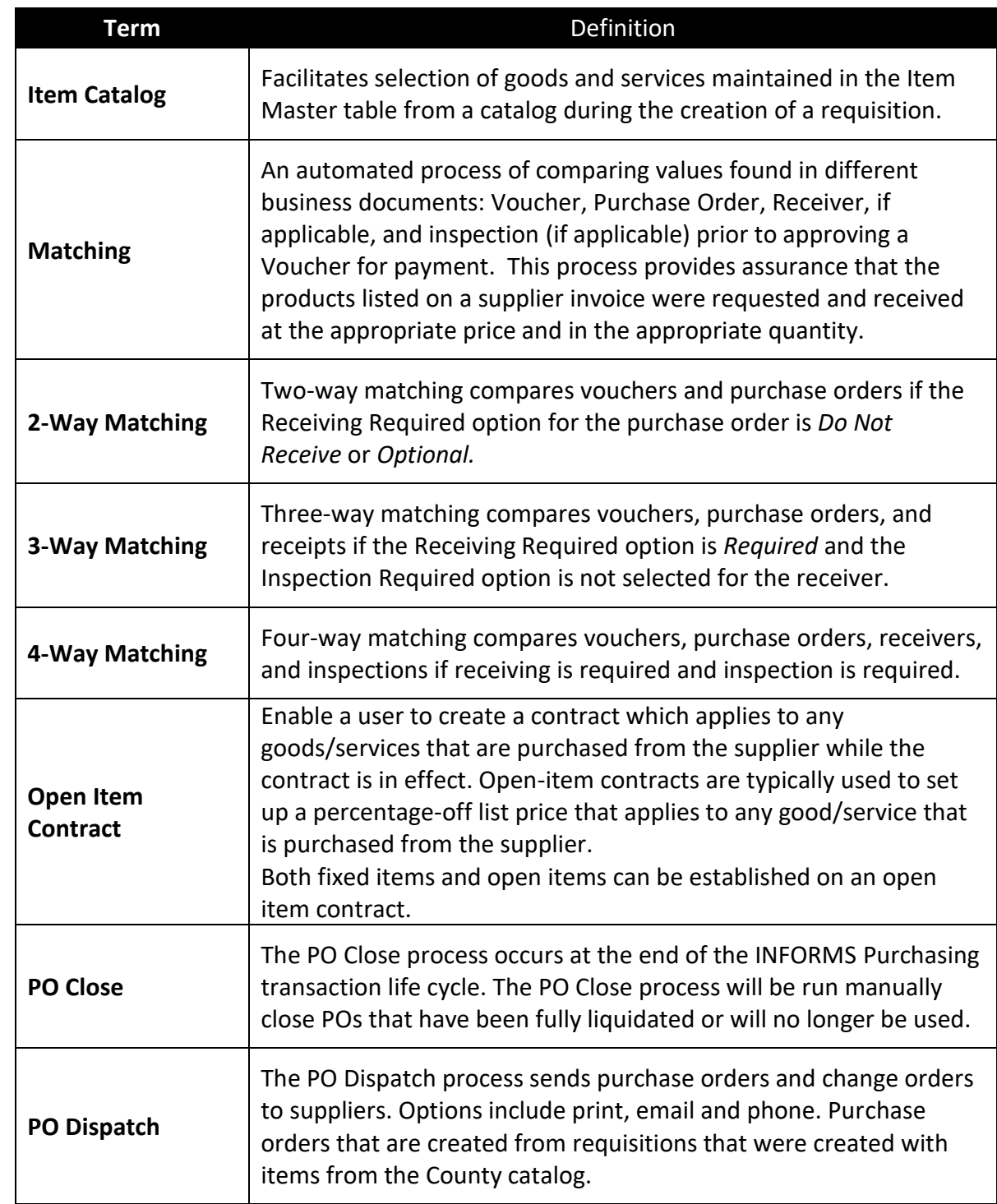

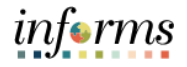

Key Terms The following key terms are used in this Lesson:

 $\leq$ 

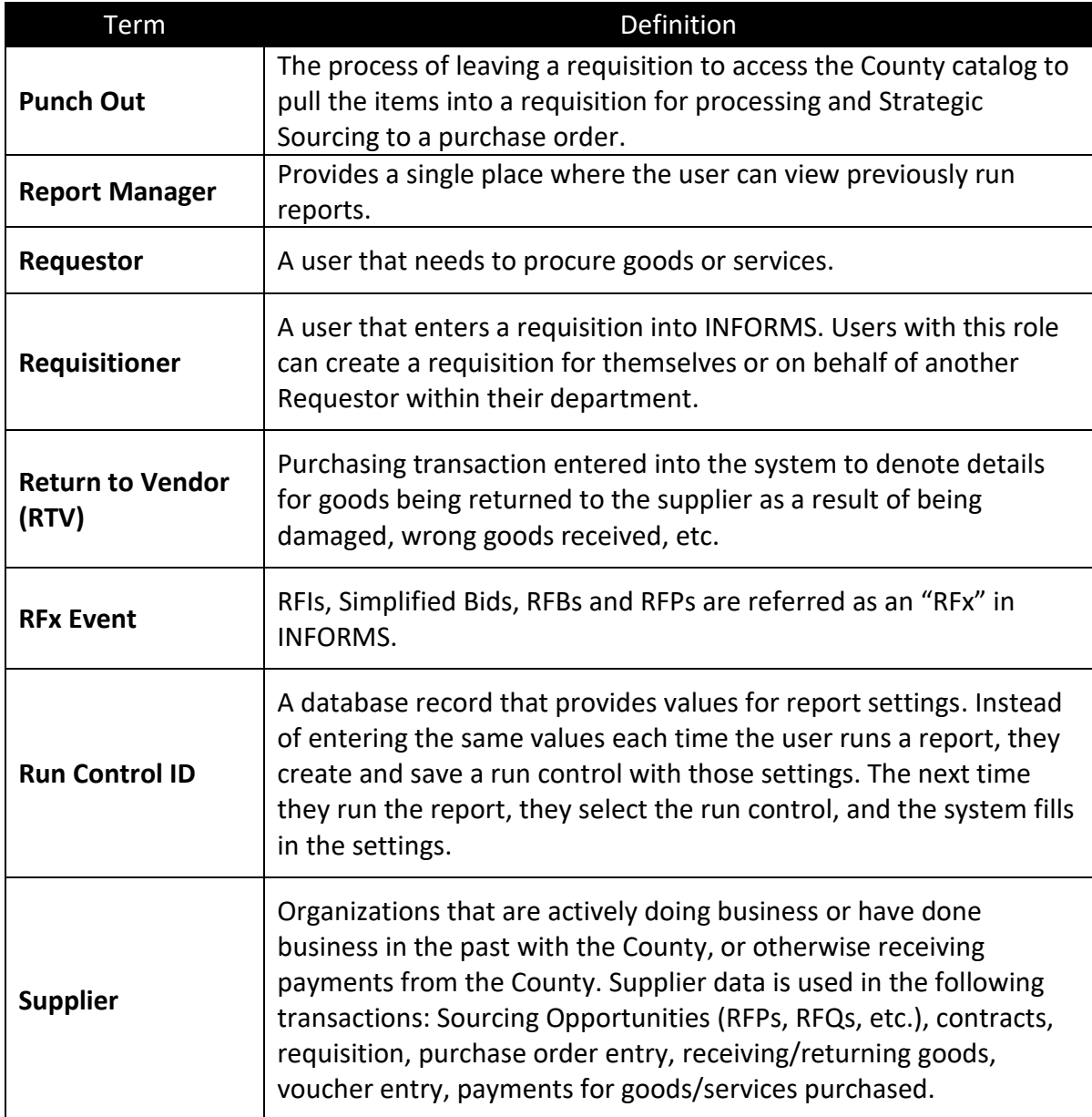